# Oracle® Communications Network Slice Selection Function (NSSF) Cloud Native User's Guide

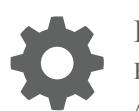

Release 1.0 F16990-01 April 2019

ORACLE

Oracle Communications Network Slice Selection Function (NSSF) Cloud Native User's Guide, Release 1.0

F16990-01

Copyright © 2019, Oracle and/or its affiliates. All rights reserved.

This software and related documentation are provided under a license agreement containing restrictions on use and disclosure and are protected by intellectual property laws. Except as expressly permitted in your license agreement or allowed by law, you may not use, copy, reproduce, translate, broadcast, modify, license, transmit, distribute, exhibit, perform, publish, or display any part, in any form, or by any means. Reverse engineering, disassembly, or decompilation of this software, unless required by law for interoperability, is prohibited.

The information contained herein is subject to change without notice and is not warranted to be error-free. If you find any errors, please report them to us in writing.

If this is software or related documentation that is delivered to the U.S. Government or anyone licensing it on behalf of the U.S. Government, then the following notice is applicable:

U.S. GOVERNMENT END USERS: Oracle programs, including any operating system, integrated software, any programs installed on the hardware, and/or documentation, delivered to U.S. Government end users are "commercial computer software" pursuant to the applicable Federal Acquisition Regulation and agency-specific supplemental regulations. As such, use, duplication, disclosure, modification, and adaptation of the programs, including any operating system, integrated software, any programs installed on the hardware, and/or documentation, shall be subject to license terms and license restrictions applicable to the programs. No other rights are granted to the U.S. Government.

This software or hardware is developed for general use in a variety of information management applications. It is not developed or intended for use in any inherently dangerous applications, including applications that may create a risk of personal injury. If you use this software or hardware in dangerous applications, then you shall be responsible to take all appropriate fail-safe, backup, redundancy, and other measures to ensure its safe use. Oracle Corporation and its affiliates disclaim any liability for any damages caused by use of this software or hardware in dangerous applications.

Oracle and Java are registered trademarks of Oracle and/or its affiliates. Other names may be trademarks of their respective owners.

Intel and Intel Xeon are trademarks or registered trademarks of Intel Corporation. All SPARC trademarks are used under license and are trademarks or registered trademarks of SPARC International, Inc. AMD, Opteron, the AMD logo, and the AMD Opteron logo are trademarks or registered trademarks of Advanced Micro Devices. UNIX is a registered trademark of The Open Group.

This software or hardware and documentation may provide access to or information about content, products, and services from third parties. Oracle Corporation and its affiliates are not responsible for and expressly disclaim all warranties of any kind with respect to third-party content, products, and services unless otherwise set forth in an applicable agreement between you and Oracle. Oracle Corporation and its affiliates will not be responsible for any loss, costs, or damages incurred due to your access to or use of third-party content, products, or services, except as set forth in an applicable agreement between you and Oracle.

## **Contents**

### 1 [Introduction](#page-5-0)

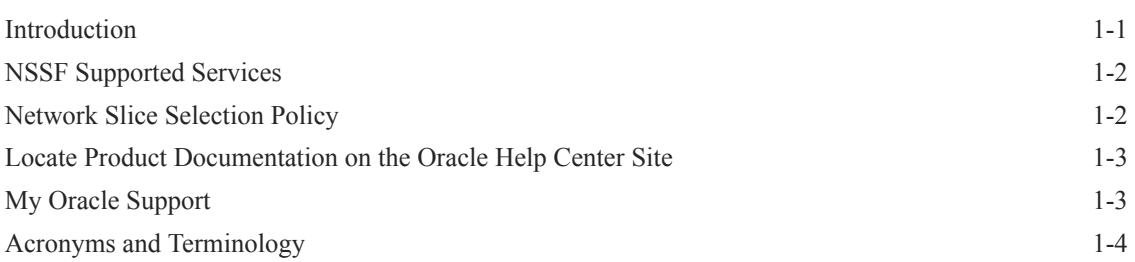

### 2 [NSSF Functional Summary](#page-10-0)

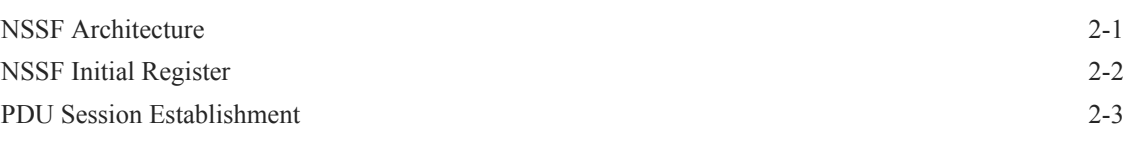

### 3 [Managed Objects](#page-14-0)

4 [Configure NSSF using REST Interface](#page-18-0)

### 5 [NSSF Measurements](#page-21-0)

### A [Open API Specification](#page-22-0)

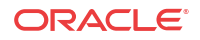

### List of Figures

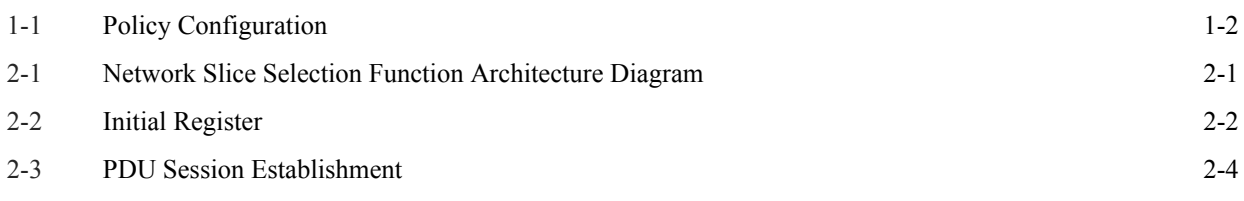

### List of Tables

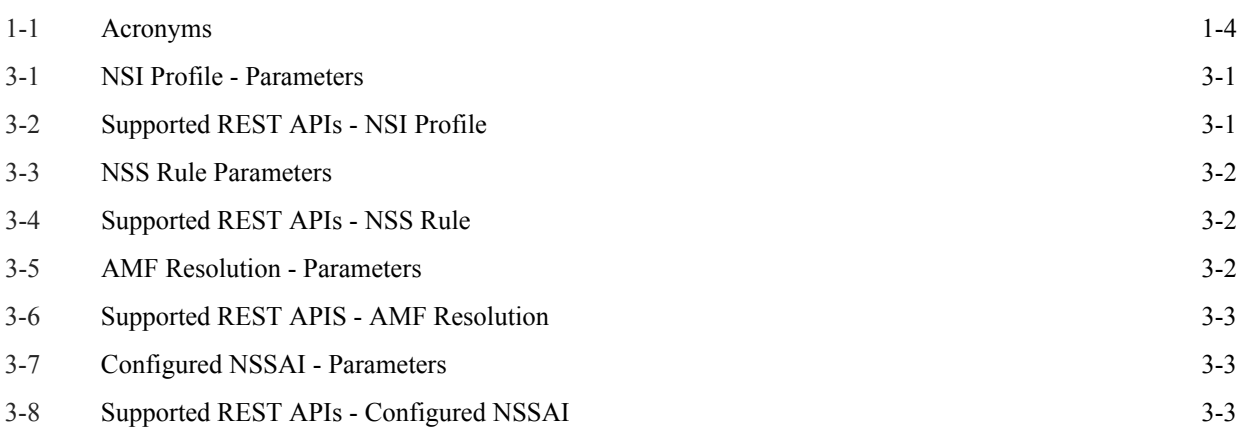

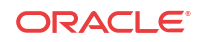

# <span id="page-5-0"></span>1 Introduction

### Introduction

This document provides information on how to use the Oracle Communications Network Slice Selection Function (OCNSSF) in the cloud native 5G core network.

Network slices enables the operators to provide customized networks with different functionality (e.g. mobility), performance requirements (e.g. latency, availability, reliability...etc.). Network slices may differ for supported features and network functions optimisations, in which case such Network Slices may have e.g. different S-NSSAIs with different Slice/Service Types. The operator can deploy multiple Network Slice instances delivering exactly the same features but for different groups of UEs, e.g. as they deliver a different committed service and/or because they are dedicated to a customer, in which case such Network Slices may have e.g. different S-NSSAIs with the same Slice/Service Type but different Slice Differentiators. OCNSSF fulfills the requirement for determining the individual network function pertaining to a slice. This section includes information about the role of OCNSSF in the 5G Service based architecture.

Network Slice Selection Function is a functional element that supports the following functionalities:

- OCNSSF enables the Access and Mobility Management Function (AMF) to perform initial registration and PDU session establishment
- OCNSSF selects the network slicing instance (NSI) and determines the authorized Network Slice Selection Assistance Information (NSSAIs) and AMF to server the UE AMF can retrieve NRF, NSI ID, target AMFs as part of UE initial registration and PDU establishment procedure
- OCNSSF interaction with NRF allows retrieving specific NF services to be used for registration request

NSSF is responsible for providing the following information as and when queried by the AMF:

- Allowed NSSAIs
- Configured NSSAIs
- Restricted NSSAIs
- Candidate AMF List ( in case of registration)
- Network Slice instance ID (for PDU registration)
- Slice-level NRF information (for PDU Connectivity)

OCNSSF supports the above functions through the Network Slice Selection service, *Nnssf\_NSSelection*. This service is used by an NF Service Consumer (AMF) to retrieve the information related to network slice. Network Slice Selection Service enables Network Slice selection in the serving Home Public Land Mobile Network (HPLMN).

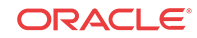

## <span id="page-6-0"></span>NSSF Supported Services

This section includes information about the service supported by NSSF.

NSSF supports the **Network Slice Selection service**.

The Network Slice Selection service is identified by the service operation name Nnssf\_NSSelection.This service supports GET request during the following procedures by UE:

- **Initial Register**: When the NSSF is able to find authorized network slice information for the requested network slice selection information, the response body includes a payload body containing at least the Allowed NSSAI, target AMF Set or the list of candidate  $AMF(s)$ .
- **PDU Session Establishment:**This service is utilized by the NF service consumer (e.g AMF) to update the S-NSSAI(s) supported on a per TA basis on the NSSF. It also allows a mechanism for AMF to subscribe and notify on any update of supported/restricted S-NSSAI(s) per TA/PLMN of the UE.

## Network Slice Selection Policy

NSSF allows the operator to configure network slice selection policies. Following diagram illustrates the Policy configuration.

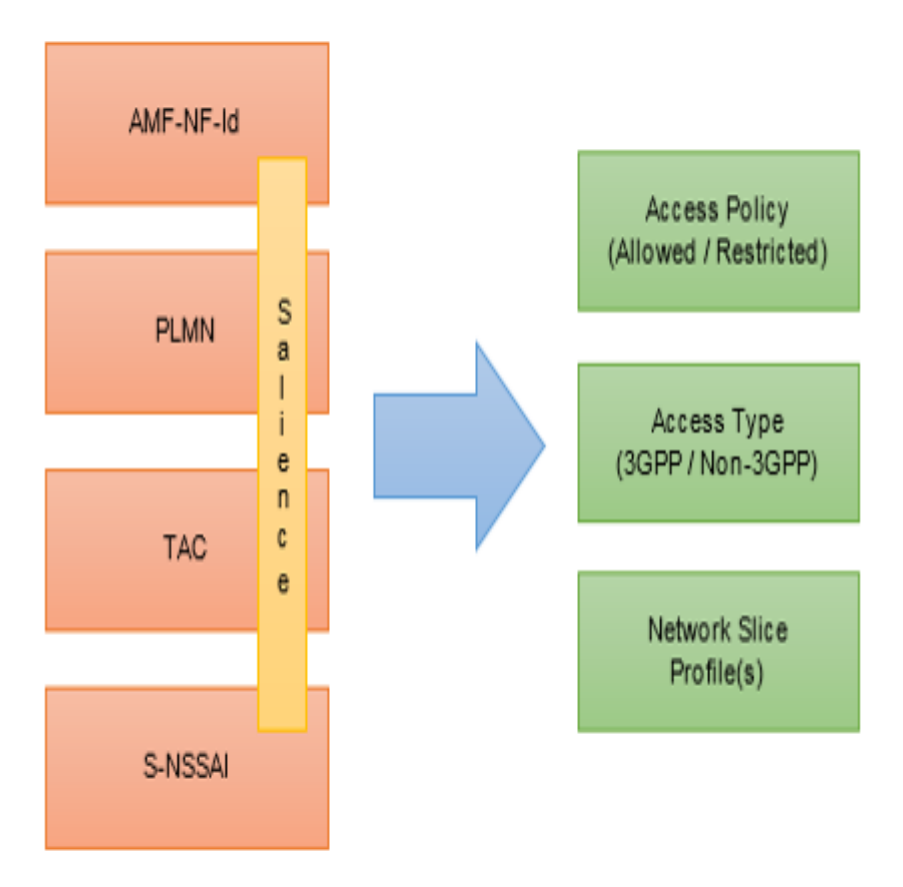

#### **Figure 1-1 Policy Configuration**

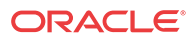

<span id="page-7-0"></span>NSSF Policy is a set of dynamic policy rules which enables NSSF to select and update Network slice mapping and availability status on time. The operator can configure policy rules such that an NSSelection request coming from a given AMF having a given PLMN and/or TAC and containing a given S-NSSAI that is both requested and subscribed can be either allowed for a certain Access Type with certain Network Slice Profile(s) or can be restricted at the PLMN or TA. The AMF, PLMN, and TAC can be configured as Don't Cares to enable policies to span geographies.

## Locate Product Documentation on the Oracle Help Center Site

Oracle Communications customer documentation is available on the web at the Oracle Help Center (OHC) site,<http://docs.oracle.com>. You do not have to register to access these documents. Viewing these files requires Adobe Acrobat Reader, which can be downloaded at [http://www.adobe.com.](http://www.adobe.com)

- **1.** Access the Oracle Help Center site at [http://docs.oracle.com.](http://docs.oracle.com)
- **2.** Click Industries.
- **3.** Under the Oracle Communications subheading, click the Oracle Communications documentation link.

The Communications Documentation page appears. Most products covered by these documentation sets will appear under the headings "Network Session Delivery and Control Infrastructure" or "Platforms."

**4.** Click on your Product and then the Release Number.

A list of the entire documentation set for the selected product and release appears.

**5.** To download a file to your location, right-click the PDF link, select Save target as (or similar command based on your browser), and save to a local folder.

### My Oracle Support

My Oracle Support [\(https://support.oracle.com](https://support.oracle.com)) is your initial point of contact for all product support and training needs. A representative at Customer Access Support can assist you with My Oracle Support registration.

Call the Customer Access Support main number at 1-800-223-1711 (toll-free in the US), or call the Oracle Support hotline for your local country from the list at [http://www.oracle.com/us/](http://www.oracle.com/us/support/contact/index.html) [support/contact/index.html](http://www.oracle.com/us/support/contact/index.html). When calling, make the selections in the sequence shown below on the Support telephone menu:

- **1.** Select **2** for New Service Request.
- **2.** Select **3** for Hardware, Networking and Solaris Operating System Support.
- **3.** Select one of the following options:
	- For Technical issues such as creating a new Service Request (SR), select **1**.
	- For Non-technical issues such as registration or assistance with My Oracle Support, select **2**.

You are connected to a live agent who can assist you with My Oracle Support registration and opening a support ticket.

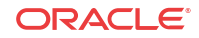

My Oracle Support is available 24 hours a day, 7 days a week, 365 days a year.

## <span id="page-8-0"></span>Acronyms and Terminology

The following table provides information about the acronyms used in the document.

#### **Table 1-1 Acronyms**

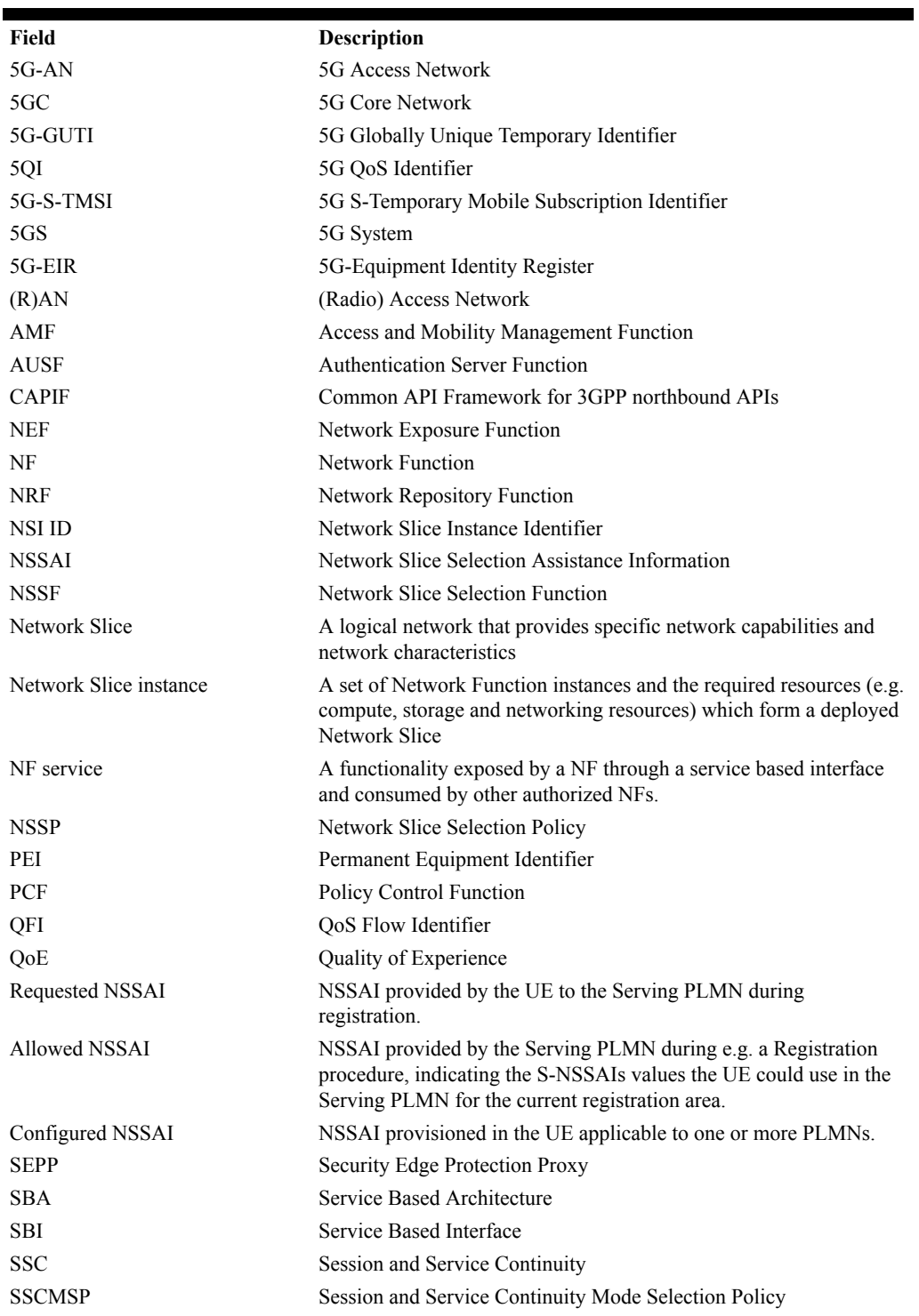

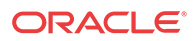

| <b>SST</b>  | Slice/Service type                                    |
|-------------|-------------------------------------------------------|
| <b>SD</b>   | Slice Differentiator                                  |
| <b>SMF</b>  | <b>Session Management Function</b>                    |
| <b>SMSF</b> | <b>Short Message Service Function</b>                 |
| S-NSSAI     | Single Network Slice Selection Assistance Information |
| <b>UDM</b>  | Unified Data Management                               |
| <b>UDR</b>  | Unified Data Repository                               |
| <b>UDSF</b> | Unstructured Data Storage Function                    |

**Table 1-1 (Cont.) Acronyms**

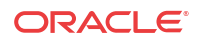

# <span id="page-10-0"></span>2 NSSF Functional Summary

This section provides a high-level summary of the NSFF functionality.

## NSSF Architecture

NSSF comprises of various microservices deployed in Kubernetes based Cloud Native Environment (CNE, example: OC-CNE) . Some common services like logs or metrics data collection, analysis and graphs or charts visualization, etc. is provided by the environment. The microservices integrates with them and provide them necessary data. The following diagram describes the overall architecture of the NSSF:

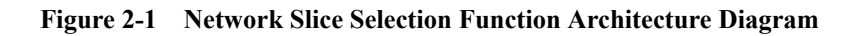

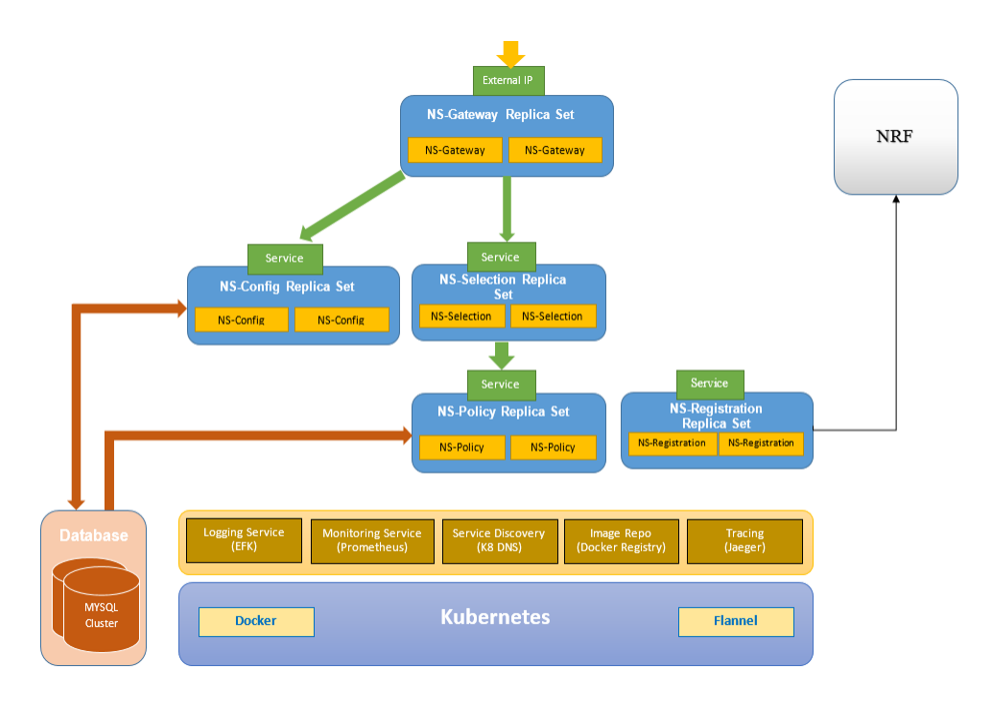

The solution has the following components:

• **NS-Gateway (NSG):**This microservice distributes among the NSSelection and NSConfig microservices. NSG is also responsible to pegging traffic related measurements. It also provides support for API life cycle.

#### **Note:**

API Gateway **Ambassador** is used to implement NS-Gateway.

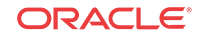

<span id="page-11-0"></span>• **NS-Selection MicroService (NSS):** This micro-service receives all traffic for NS Selection Service. The micro-service validates and pre-processes NS Selection query requests before forwarding it to NSPolicy service. NSS parses and validates Get request parameters for initial registration and PDU session establishment messages. It also forwards response back to NS-Gateway.

#### • **NS-Policy MicroService (NSP):**

This microservice performs the policy decision based on operator configured policy rules.

#### • **NS-Config MicroService (NSC):**

This microservice is responsible for configuring NSSF managed objects. NSC also implements a REST messaging server that receives configuration HTTP messages, validates and stores the configuration in the database.

#### • **NS-Registration MicroService (NSR):**

This microservice registers with the NRF and sends periodic heartbeats.

• **Data Service**

The data service is deployed by the CNE provider. It is a common CNE service with persistent data storage and highly available clustered MySql. The OCNSSF microservices create their data store using the Data Service upon initialization.

## NSSF Initial Register

Following diagram illustrates the procedure of Initial Register:

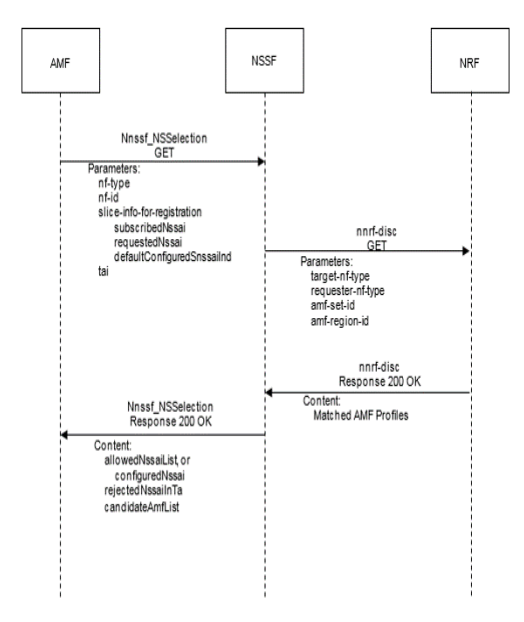

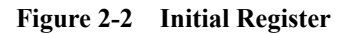

The following is performed for Initial Register:

• The AMF sends a GET request to the NSSF. The AMF queries the NSSF, with Requested NSSAI, mapping of Requested NSSAI to Configured NSSAI for the HPLMN, the Subscribed S-NSSAIs (with an indication if marked as default S-NSSAI), any Allowed NSSAI it might have for the other Access Type (including its mapping to the Configured

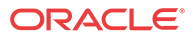

NSSAI for the HPLMN), PLMN ID of the SUPI, UE's current tracking area, NF type of the NF service consumer, and AMF ID.

- <span id="page-12-0"></span>• Based on this information, local configuration, and other locally available information including RAN capabilities in the current Tracking Area for the UE , the NSSF does the following:
	- It selects the Network Slice instance(s) to serve the UE. When multiple Network Slice instances in the UE's Tracking Areas are able to serve a given S-NSSAI, based on operator's configuration, the NSSF may select one of them to serve the UE, or the NSSF may defer the selection of the Network Slice instance until a NF/service within the Network Slice instance needs to be selected.
	- It determines the target AMF Set to be used to serve the UE, or, based on configuration, the list of candidate AMF(s), possibly after querying the NRF.
	- It determines the Allowed NSSAI(s) for the applicable Access Type(s), taking also into account the availability of the Network Slice instances that are able to serve the S-NSSAI(s) in the Allowed NSSAI in the current UE's tracking areas.
	- Based on operator configuration, the NSSF may determine the NRF(s) to be used to select NFs/services within the selected Network Slice instance(s).
- When the NSSF is able to find authorized network slice information for the requested network slice selection information, NSSF sends Discovery Request for AMF to NRF.
- The NRF responds with list of candidate AMFs to NSSF.
- The NSSF returns to the current AMF the Allowed NSSAI for the applicable Access  $Type(s)$ , the target AMF Set, or, based on configuration, the list of candidate  $AMP(s)$ . The NSSF returns the NRF(s) to be used to select NFs/services within the selected Network Slice instance(s), and the NRF to be used to determine the list of candidate  $AMF(s)$  from the AMF Set. The NSSF returns NSI ID(s) to be associated to the Network Slice instance(s) corresponding to certain S-NSSAIs. NSSF also returns the rejected S-NSSAI(s) and the Configured NSSAI for the Serving PLMN.

## PDU Session Establishment

The PDU Session Establishment in a Network Slice to a DN allows data transmission in a Network Slice. A PDU Session is associated to an S-NSSAI and a DNN. Following diagram illustrates the procedure of PDU Session Establishment:

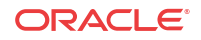

<span id="page-13-0"></span>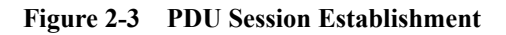

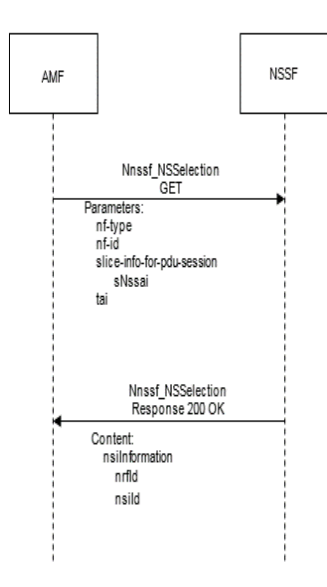

The following is performed for PDU Session Establishment:

- If the AMF is not able to determine the appropriate NRF to query for the S-NSSAI provided by the UE, the AMF sends a GET request to the NSSF. The AMF queries the NSSF with this specific S-NSSAI , the NF type of the NF service consumer, Requester ID, PLMN ID of the SUPI and location information.
- The NSSF determines and returns the appropriate NRF to be used to select NFs/services within the selected Network Slice instance. The NSSF may also return an NSI ID identifying the Network Slice instance to use for this S-NSSAI. When a PDU Session for a given S-NSSAI is established using a specific Network Slice instance, the CN provides to the (R)AN the S-NSSAI corresponding to this Network Slice instance to enable the R(AN) to perform access specific functions.

# <span id="page-14-0"></span>3 Managed Objects

The following NSSF managed objects can be configured using REST APIs :

• **NSI Profile:** The NSI Profile managed object enables customer to configure Network Slice Instance profile. This allows customer to create an Network Slice , by providing a name ,id, NRF url corresponding to the slice and list of Target AMF sets which support this slice.

| S.No | <b>Field Name</b> | Type   | <b>Description (With Default Values)</b> |
|------|-------------------|--------|------------------------------------------|
|      | name              | String | Network Slice Instance Profile Name.     |
| 2    | nrfUri            | String | URI of the Network Resource Function     |
|      | nsiId             | String | Network Slice Intance Identifier         |
|      | regionId          | String | Target AMF Region Id                     |
| 6    | setId             | String | Target AMF Set Id                        |
|      | setFqdn           | String | Target AMF Set Fqdn                      |

**Table 3-1 NSI Profile - Parameters**

Customer can configure NSI Profiles by following the information provided in the table below. The supported operations are **POST**, **GET**, **DELETE**, and **PUT**. The following table provides information about the REST APIs supported by the NSI Profile managed object.

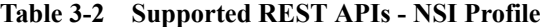

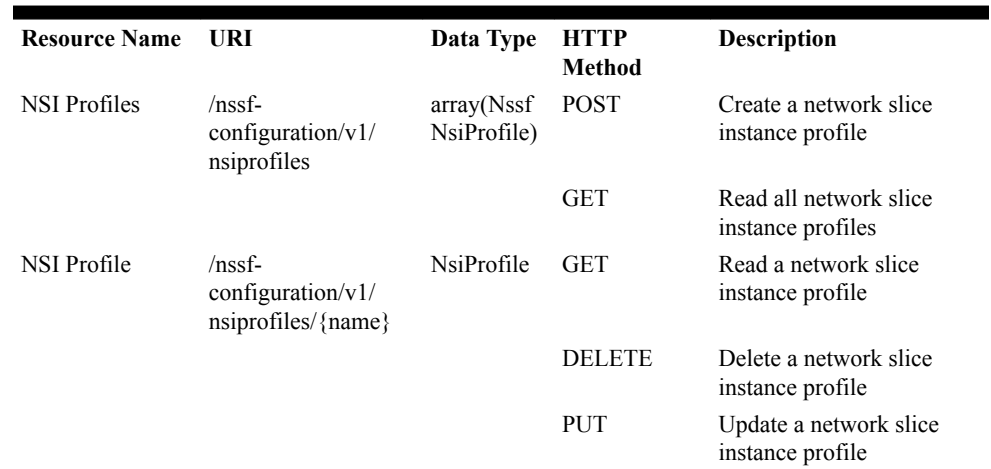

• **NSS Rule:** The NSS Rule managed object enables customer to configure policy rules, NSS Rule allows customer to allow/reject/associate a Network slice based on NSSAI(SST and SD) , PLMN(MCC and MNC) ,TAC , AMF\_ID. Operator can configure salience value to prioritize one rule over other.

| S.No | <b>Field Name</b> | <b>Type</b>   | <b>Description (With Default Values)</b>                  |
|------|-------------------|---------------|-----------------------------------------------------------|
| 1    | name              | <b>String</b> | Network Slice Selection Rule Name                         |
|      | amfId             | String        | AMF Identifier                                            |
| 3    | plmnId            | String        | AMF Identifier                                            |
| 4    | mcc               | String        | Mobile Country Code                                       |
| 5    | mnc               | String        | Mobile Network Code                                       |
| 6    | tac               | String        | <b>AMF</b> Identifier                                     |
| 8    | sst               | Integer       | Slice/Service type                                        |
| 9    | sd                | <b>String</b> | Slice Differentiator                                      |
| 10   | salience          | Integer       | Order of importance, higher salience,<br>more important   |
| 12   | grant             | String        | Whether the requested s-NSSAI is<br>allowed or restricted |
| 13   | accesstype        | <b>String</b> | Access Type in which the grant applies                    |

<span id="page-15-0"></span>**Table 3-3 NSS Rule Parameters**

Customer can configure NSS Rules by following the information provided in the table below. The supported operations are **POST**, **GET**, **DELETE**, and **PUT**. The following table provides information about the REST APIs supported by the NSS Rule managed object.

**Table 3-4 Supported REST APIs - NSS Rule**

| <b>Resource Name</b> | URI                                                              | Data<br><b>Type</b>    | <b>HTTP Method</b> | <b>Description</b>                        |
|----------------------|------------------------------------------------------------------|------------------------|--------------------|-------------------------------------------|
| <b>NSS Rules</b>     | $/nssf$ -configuration/v1/<br>nssrules                           | array(Nss<br>fNssRule) | <b>POST</b>        | Create a network<br>slice selection rule  |
|                      |                                                                  |                        | <b>GET</b>         | Read all network<br>slice selection rules |
| NSS Rule             | $/nsst\text{-}configuration/v1/$ NssRule<br>$nssrules/ \{name\}$ |                        | <b>GET</b>         | Read a network slice<br>selection rule    |
|                      |                                                                  |                        | <b>DELETE</b>      | Delete a network<br>slice selection rule  |
|                      |                                                                  |                        | <b>PUT</b>         | Update a network<br>slice selection rule  |

• **AMF Resolution:** The AMF Resolution managed object enables customer to configure mapping of list of candidate AMFs to a pair Target AMF set ID and Region ID. This enables operator to give static candidate AMF list. This configuration is used in cases where customer has disabled discovery service with NRF.

#### **Table 3-5 AMF Resolution - Parameters**

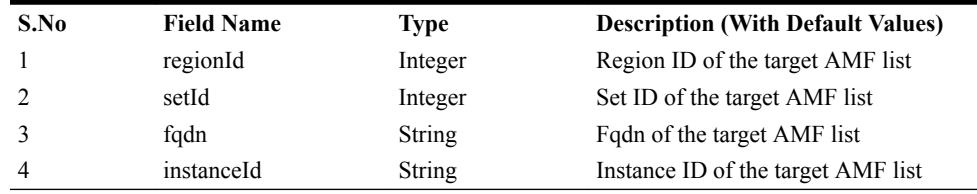

Customer can configure AMF Resolution by following the information provided in the table below. The supported operations are **POST**, **GET**, **DELETE**, and **PUT**. The

<span id="page-16-0"></span>following table provides information about the REST APIs supported by the AMF Resolution managed object.

| <b>Resource Name</b>          | URI                                                                                                    | Data Type                    | <b>HTTP Method</b> | <b>Description</b>          |
|-------------------------------|----------------------------------------------------------------------------------------------------|------------------------------|--------------------|-----------------------------|
| <b>AMF</b> Resolutions /nssf- | configuration/ $v1$ /<br>amfresolutions                                                                  | array(NsfA)<br>mfResolution  | <b>POST</b>        | Create a AMF<br>resolution  |
|                               |                                                                                                    |                              | <b>GET</b>         | Read all AMF<br>resolutions |
| <b>AMF</b> Resolution         | $/nssf-$<br>configuration/ $v1$ /<br>amfresoltuions/<br>{ $region$ id}[:<br>{set id}[:<br>{instance id}] | <b>NssfAmfRes</b><br>olution | <b>GET</b>         | Read a AMF<br>resolution    |
|                               |                                                                                                    |                              | <b>DELETE</b>      | Delete a AMF<br>resolution  |
|                               |                                                                                                    |                              | <b>PUT</b>         | Update a AMF<br>resolution  |

**Table 3-6 Supported REST APIS - AMF Resolution**

• **Configured NSSAI:** The Configured NSSAI managed object enables customer to configure default NSSAI based on one or more of the following parameters PLMN, TAC, AMF-ID. This enables operator to configure default behavior when none of the rules match and UE has set default indication flag to true.

**Table 3-7 Configured NSSAI - Parameters**

| S.No | <b>Field Name</b> | <b>Type</b>   | <b>Description (With Default Values)</b>                |
|------|-------------------|---------------|---------------------------------------------------------|
|      | amfId             | Integer       | AMF Identifier                                          |
| 2    | mcc               | Integer       | Mobile Country Code                                     |
| 3    | mnc               | Integer       | Mobile Network Code                                     |
| 4    | tac               | Integer       | AMF Identifier                                          |
|      | salience          | Integer       | Order of importance, higher salience,<br>more important |
| 6    | sst               | Integer       | Slice/Service type                                      |
|      | sd                | <b>String</b> | Slice Differentiator                                    |

Customer can configure Configured NSSAI by following the information provided in the table below. The supported operations are **POST**, **GET**, **DELETE**, and **PUT**. The following table provides information about the REST APIs supported by the Configured NSSAI managed object.

**Table 3-8 Supported REST APIs - Configured NSSAI**

| <b>Resource Name</b>        | - URI                                                | Data Type                               | HTTP Method | <b>Description</b>                   |
|-----------------------------|------------------------------------------------------|-----------------------------------------|-------------|--------------------------------------|
| Configured<br><b>NSSAIs</b> | $\sqrt{nssf}$ -configuration/v1/<br>configurednssais | array(NssfC POST<br>onfiguredNs<br>sai) |             | Create a configured<br><b>NSSAI</b>  |
|                             |                                                      |                                         | <b>GET</b>  | Read all configured<br><b>NSSAIs</b> |

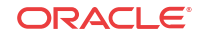

| Configured<br><b>NSSAI</b> | $/nssf-configuration/v1/$<br>configurednssais/<br>{amf id}: {mcc}: {mnc}<br>$[:\{ \text{tac} \} : \{ \text{sst} \} : \{ \text{sd} \} ] ] ]$ | NssfConfigu GET<br>redNssai |               | Read a configured<br><b>NSSAI</b>   |
|----------------------------|----------------------------------------------------------------------------------------------------|-----------------------------|---------------|-------------------------------------|
|                            |                                                                                                    |                             | <b>DELETE</b> | Delete a configured<br><b>NSSAI</b> |

**Table 3-8 (Cont.) Supported REST APIs - Configured NSSAI**

For a sample Open API Specification, see [Open API Specification](#page-22-0).

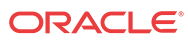

## <span id="page-18-0"></span> $\Delta$ Configure NSSF using REST Interface

Before configuring NSSF using REST APIs, ensure that the NSSF is installed. For information on how to install NSSF, see the *OCNSSF Cloud Native Installation Guide*.

To Configure NSSF using REST APIs:

- **1.** Configure the NSI-Profile managed object: NSI-Profile consists of network slice name and ID and NRF-ID ,Target AMF lists which are associated to the slice.
	- Request\_Type: POST
	- URL: *http://{apiRoot}/nssf-configuration/v1/nsiprofiles*
	- Body : Refer to Sample NSI-Profile-Body section for sample message/s and OpenApi for schema.

REST message sample - NSI Profiles

```
https://host:port/v1/nssf/configurations/nsiprofiles
POST
Content-Type: application/json
BODY
{
         "name": "NSI001",
        "nrfUri": "https://nrf.oracle.com",
        "nsiId": "1",
         "targetAmfSets": 
       \sqrt{2}\left\{ \begin{array}{ccc} 1 & 1 & 1 \\ 1 & 1 & 1 \end{array} \right\} "regionId": "01",
                         "setId": "001",
                         "setFqdn": "set001.region01.amfset.
5gc.mnc311.mcc282.3gppnetwork.org"
                 },
\left\{ \begin{array}{ccc} 0 & 0 & 0 \\ 0 & 0 & 0 \\ 0 & 0 & 0 \\ 0 & 0 & 0 \\ 0 & 0 & 0 \\ 0 & 0 & 0 \\ 0 & 0 & 0 \\ 0 & 0 & 0 \\ 0 & 0 & 0 \\ 0 & 0 & 0 \\ 0 & 0 & 0 \\ 0 & 0 & 0 \\ 0 & 0 & 0 \\ 0 & 0 & 0 & 0 \\ 0 & 0 & 0 & 0 \\ 0 & 0 & 0 & 0 \\ 0 & 0 & 0 & 0 \\ 0 & 0 & 0 & 0 & 0 \\ 0 & 0 & 0 & 0 & 0 \\ 0 & 0 & 0 & 0 & 0 "regionId": "01",
                        "setId": "002",
                         "setFqdn": "set002.region01.amfset.
5gc.mnc311.mcc282.3gppnetwork.org"
                }
         ]
}
```
- **2.** Configure the NSS Rule managed object: NSS Rules are policy rules which enable operator to ALLOW/REJECT a request for Network Slice Selection request and If allowed then map to a Network Slice.
	- Request\_Type: POST
	- URL: *http://{apiRoot}/nssf-configuration/v1/nssrules*
	- Body : Refer to Sample NSS-Rule -Body section for sample message/s and OpenApi for schema.

REST message sample - NSS Rules

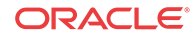

```
https://host:port/v1/nssf/configurations/nssrules
POST
Content-Type: application/json
BODY
{
     "name": "NSSRULE01",
     "amfId": "1",
     "plmnId":
     {
          "mcc": "311",
          "mnc": "282",
     },
     "tac": "123",
     "snssai": 
     {
          "sst": "1",
          "sd": "ABCDEF"
     },
     "salience": "0",
     "behavior":
     {
          "grant": "ALLOWED",
          "accessType": "3GPP_ACCESS",
          "nsiProfiles": 
         \mathfrak{g} {
                   "name": "NSI001",
                   "salience": 1
              },
              {
                   "name": "NSI002",
                   "salience": 0
 }
          ]
     }
}
```
- **3.** Configure the Configured NSSAI managed object: Configured NSSAI enables customer to configure default configures NSSAI based on one or more of the following parameters PLMN, TAC, AMF-ID .
	- Request Type: POST
	- URL: *http://{apiRoot}/nssf-configuration/v1/configuredsnssais*
	- Body : Refer to Sample Configured-NSSAI-Body section for sample message/s and OpenApi for schema.

REST message sample - AMF Resolutions

```
https://host:port/v1/nssf/configurations/amfresolutions
POST
Content-Type: application/json
BODY
{
          "regionId": "1",
          "setId": "1",
          "candidateAmfList":
         \overline{[}\left\{ \begin{array}{ccc} 0 & 0 & 0 \\ 0 & 0 & 0 \\ 0 & 0 & 0 \\ 0 & 0 & 0 \\ 0 & 0 & 0 \\ 0 & 0 & 0 \\ 0 & 0 & 0 \\ 0 & 0 & 0 \\ 0 & 0 & 0 \\ 0 & 0 & 0 \\ 0 & 0 & 0 \\ 0 & 0 & 0 \\ 0 & 0 & 0 \\ 0 & 0 & 0 & 0 \\ 0 & 0 & 0 & 0 \\ 0 & 0 & 0 & 0 \\ 0 & 0 & 0 & 0 \\ 0 & 0 & 0 & 0 & 0 \\ 0 & 0 & 0 & 0 & 0 \\ 0 & 0 & 0 & 0 & 0 "fqdn": "pt01.set001.region01.amfset.
5gc.mnc311.mcc282.3gppnetwork.org",
                             "instanceId": "ABCDEF"
```

```
 },
         {
              "fqdn": "pt02.set001.region01.amfset.
5gc.mnc311.mcc282.3gppnetwork.org",
              "instanceId": "ABCDEG"
         }
     ]
}
```
- **4.** Configure the AMF Resolution managed object: AMF Resolution enables customer to configure mapping candidate amf list to a Target AMF set ID and Region ID.
	- Request Type: POST
	- URL: *http://{apiRoot}/nssf-configuration/v1/amfresolutions*
	- Body : Refer to Sample AMF Resolution-Body section for sample message/s and OpenApi for schema.

REST message sample - Configured NSSAIs

```
https://host:port/v1/nssf/configurations/configuredsnssais
POST
Content-Type: application/json
BODY
{
     "amfId": "1",
     "plmn":
     {
          "mcc": "1",
          "mnc": "1",
     },
     "tac": "1",
     "salience": 0
     "nssai":
     [
          {
               "sst": 1,
               "sd": "ABC"
          },
          {
               "sst": 2,
              "sd": "DEF"
          }
     ]
}
```
For more information on APIs and managed object parameters, see [Managed Objects](#page-14-0).

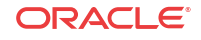

# <span id="page-21-0"></span>5 NSSF Measurements

This section provides information about NSSF measurements. The NSSF application has added the following measurements.

- nsselection\_reg\_rx\_total: Count of incoming Initial Register messages
- nsselection\_reg\_success\_tx\_total: Count of Initial Registration messages for which success response is sent
- nsselection\_pdu\_session\_rx\_total: Count of incoming PDU Session Establishment messages
- nsselection\_pdu\_session\_success\_tx\_total: Count of PDU Session Establishment messages for which success response is sent

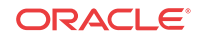

# <span id="page-22-0"></span>A Open API Specification

This appendix provides a sample of Open API specification in NSSF.

```
Open API 3.0
openapi: 3.0.0
info:
   title: "NSSF-CONFIGURATION"
   version: v0.1
servers:
   - url: 'https://{apiRoot}/'
     variables:
       apiRoot:
         default: nssf
         description: >-
           apiRoot should be mentioned as defined in NSSF configuration script
paths:
   '/nssf-configuration/v1/nsiprofiles':
     post:
       summary: "Create a network slice instance profile"
       tags:
         - "Create a network slice instance profile"
       requestBody:
         content:
           application/json: # Media type
            schema: # Request body contents
               $ref: '#/components/schemas/NssfNsiProfile' 
       responses:
         '201' :
           description: Created
         '403' :
           description: Forbidden
         '409' :
           description: Conflict
         '500' :
           description: Internal Server Error 
         '503' :
           description: Service Unavailable
         default:
           description: Unexpected error
     get:
       summary: "Read all network slice instance profiles"
       tags:
         - "Read all network slice instance profiles"
       responses:
         '200' :
           description: OK
           content:
             application/json:
               schema:
                  type: array
                  items:
                    $ref: '#/components/schemas/NssfNsiProfile'
         '403' :
```
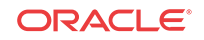

```
 description: Forbidden
       '500' :
         description: Internal Server Error 
       '503' :
         description: Service Unavailable
       default:
         description: Unexpected error
 '/nssf-configurations/v1/nsiprofiles/{name}': 
  get:
    summary: "Read a network slice instance profile"
    tags:
       - "Read a network slice instance profile"
    parameters:
       - name: name
         in: path
         description: "network slice instance profile name"
         required: true
         schema:
           type: string
    responses:
       '200' :
         description: OK
         content:
           application/json:
             schema:
               $ref: '#/components/schemas/NssfNsiProfile'
       '400' : 
         description: Bad Request
       '403' :
         description: Forbidden
       '404' :
         description: Not Found
       '405' :
         description: Method Not Allowed
       '409' :
         description: Conflict
       '500' :
         description: Internal Server Error 
       '502' :
         description: Bad Gateway
       '503' :
         description: Service Unavailable
       default:
         description: Unexpected error 
  delete:
    summary: "Delete a network slice instance profile"
    tags:
       - "Delete a network slice instance profile"
    parameters:
       - name: name
         in: path
         description: "network slice instance profile name"
         required: true
         schema:
           type: string 
    responses:
       '204' :
         description: No Content
       '403' :
         description: Forbidden
       '404' :
```
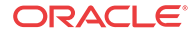

```
 description: No Found
       '500' :
         description: Internal Server Error 
       '503' :
         description: Service Unavailable
       default:
         description: Unexpected error
 '/nssf-configuration/v1/nssrules':
  post:
     summary: "Create a network slice selection rule"
     tags:
       - "Create a network slice selection rule"
    requestBody:
      content:
         application/json: # Media type
          schema: # Request body contents
             $ref: '#/components/schemas/NssfNssRule' 
    responses:
       '201' :
         description: Created
       '403' :
         description: Forbidden
       '409' :
         description: Conflict
       '500' :
         description: Internal Server Error 
       '503' :
         description: Service Unavailable
       default:
         description: Unexpected error
  get:
     summary: "Read all network slice selection rules"
     tags:
       - "Read all network slice selection rules"
    responses:
       '200' :
         description: OK
         content:
           application/json:
             schema:
               type: array
               items:
                 $ref: '#/components/schemas/NssfNssRule'
       '403' :
         description: Forbidden
       '500' :
         description: Internal Server Error 
       '503' :
         description: Service Unavailable
       default:
         description: Unexpected error
 '/nssf-configuration/v1/nssrule/{name}': 
  get:
     summary: "Read a network slice selection rule"
     tags:
       - "Read a network slice selection rule"
    parameters:
       - name: name
         in: path
         description: "network slice selection rule name"
         required: true
```
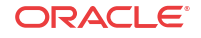

```
 schema:
              type: string
       responses:
         '200' :
           description: OK
           content:
             application/json:
                schema:
                  $ref: '#/components/schemas/NssfNssRule'
         '400' : 
           description: Bad Request
         '403' :
           description: Forbidden
         '404' :
           description: Not Found
         '405' :
           description: Method Not Allowed
         '409' :
           description: Conflict
         '500' :
           description: Internal Server Error 
         '502' :
           description: Bad Gateway
         '503' :
           description: Service Unavailable
         default:
           description: Unexpected error 
     delete:
       summary: "Delete a network slice selection rule"
       tags:
         - "Delete a network slice selection rule"
       parameters:
         - name: name
           in: path
           description: "network slice selection rule name"
           required: true
           schema:
             type: string 
       responses:
         '204' :
           description: No Content
         '403' :
           description: Forbidden
         '404' :
           description: No Found
         '500' :
           description: Internal Server Error 
         '503' :
           description: Service Unavailable
         default:
           description: Unexpected error 
components:
   schemas:
     NssfNsiProfile:
       type: object
       properties:
         name:
           type: string
           description: "Network Slice Instance Profile Name"
           minLength: 1
           maxLength: 255
```

```
 example: "Slice01"
         nrfUri:
           type: string
           description: "URI of the Network Resource Function"
           minLength: 1
           maxLength: 255
           example: nrf.oracle.com
         nsiId:
           type: string
           description: "Network Slice Intance Identifier"
           minLength: 1
           maxLength: 255
         targetAmfSets:
           type: array
           description: "List of Target AMF Sets mapped to this Network Slice 
Instance"
           items:
               $ref: '#/components/schemas/NssfTargetAmfSet'
           minItems: 1
       required:
         - name
         - nrfUri
         - targetAmfSets
    NssfTargetAmfSet:
       type: object
      properties:
         regionId:
           type: string
           description: "Target AMF Region Id"
           minLength: 1
           maxLength: 2
           example: "01"
         setId:
           type: string
           description: "Target AMF Set Id"
           minLength: 1
           maxLength: 3
           example: "001"
         setFqdn:
           type: string
           description: "Target AMF Set Fqdn"
          pattern: "^(([a-zA-Z0-9]|[a-zA-Z0-9][a-zA-Z0-9\\-]*[a-zA-Z0-9])\\.){2,}
([A-Za-z0-9]|[A-Za-z0-9][A-Za-z0-9\\-]*[A-Za-z0-9]){2,}$"
           example: "set001.region01.amfset.5gc.mnc311.mcc282.3gppnetwork.org"
       required:
         - regionId
         - setId
    NssfNssRule:
       type: object
       properties:
         name:
           type: string
           description: "Network Slice Selection Rule Name"
           minLength: 1
           maxLength: 255
           example: "NSS-Rule01"
         amfId:
           type: string
           description: "AMF Identifier"
           minLength: 1
           maxLength: 255
```
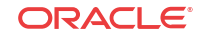

```
 plmnId:
       $ref: '#/components/schemas/PlmnId'
     tac:
       type: string
       description: "AMF Identifier"
       minLength: 1
       maxLength: 255
     snssai:
       $ref: '#/components/schemas/Snssai'
     salience:
       type: integer
       description: "Order of importance, higher salience, more important"
       minimum: 0
       maximum: 65535
     behavior:
       $ref: '#/components/schemas/NssfNssRuleBehavior'
   required:
     - name
     - nrfUri
     - snssai
     - behavior
 PlmnId:
   type: object
   properties:
     mcc:
       type: string
       description: "Mobile Country Code"
       minLength: 1
       maxLength: 3
     mnc:
       type: string
       description: "Mobile Network Code"
       minLength: 1
       maxLength: 3
   required:
     - mcc
     - mnc
 Snssai:
   type: object
   properties:
     sst:
       type: integer
       minimum: 0
       maximum: 255
     sd:
       type: string
       pattern: '^[A-Fa-f0-9]{6}$'
   required:
     - sst
 NssfNssRuleBehavior:
   type: object
   properties:
     grant:
       type: string
       enum:
         - ALLOWED
         - RESTRICTED
       description: "Whether the requested S-NSSAI is allowed or restricted"
     accessType:
       type: string
       enum:
```
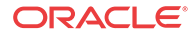

```
 - 3GPP_ACCESS
             - NON_3GPP_ACCESS
           description: "Access Type in which the grant applies"
         nsiProfiles:
           type: array
           items:
             properties:
               name:
                 type: string
                 description: "Network Slice Instance profile name"
               salience:
                 type: integer
                 description: "Order of importance, higher salience, more 
important"
             required:
                - name
       required:
         - grant
         - accessType
```
This is the start of your topic.

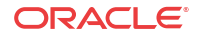